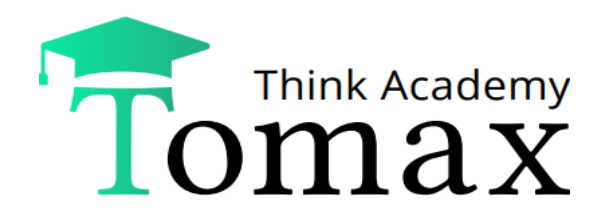

# **בחינות רבות ברירה )בחינות אמריקאיות(**

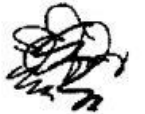

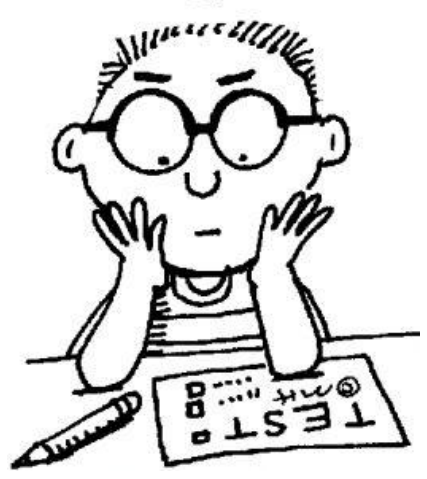

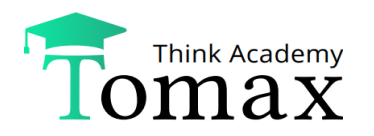

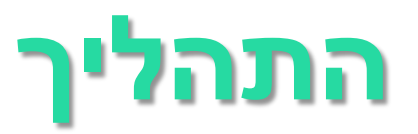

### **הפקדת שאלון בחינה בפורמט וורד לטיפול תומקס**

### **יצירת טופס 0 והעברתו לאישור מרצה**

טופס ייעודי בפורמט PDF לצורך תהליך אישור הבחינה (אינו מחולק לסטודנטים)

### **ביצוע תיקונים לטופס 0 במידת הצורך ואישורו ע"י המרצה**

### **ערבול ויצירת נוסחים לבחינה**

ערבול של שאלות ותשובות הבחינה ויצירת שאלון ייחודי לכל נבחן

◆הטפסים המעורבלים נועדו לשימוש מדור בחינות (לא זמינים לצפייה עבור המרצה)

#### **בדיקת הבחינות**

סריקת דפי תשובות הסטודנטים וזיהוי סימוני הסטודנטים באופן אוטומטי

### **הפקת קובץ ציונים הכולל ניתוחים סטטיסטיים**

קובץ Excel המופק אוטומטית

כולל ניתוחים סטטיסטים של אופן המענה לשאלות הבחינה

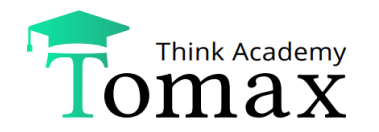

## **הפקדת שאלון הבחינה בכספת**

#### **בהעלאת שאלון הבחינה לכספת יש לוודא את תקינות נתוני השורה:**

שם הקורס ומספרו, שם המרצה, סמסטר, מועד, תאריך הבחינה

### **לאחר העלאת הבחינה יש למלא בשדות הרלבנטיים נתונים נוספים:**

- משך הבחינה
- חומר עזר מותר בשימוש  $\cdot$
- ❖ סך השאלות בבחינה, פירוט הניקוד והנחיות לגבי בחירת שאלות (במידה וקיימת)
	- הוראות לנבחן
	- ◆ הנחיות ערבול מיוחדות (יפורט בהמשך)

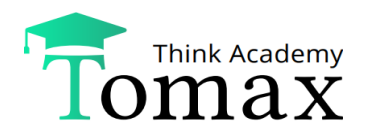

### **סוגי בחינות אפשריים**

### **ניתן לבנות 2 סוגי בחינה לערבול:**

**.1 בחינה סגורה – הכוללת שאלות רב ברירה בלבד.** 

#### **.2 בחינה משולבת – המורכבת משאלות פתוחות וסגורות.**

- יש לבנות את הבחינה כשני חלקים נפרדים חלק פתוח וחלק סגור.
	- ❖ החלק הפתוח יופיע <u>תמיד</u> לפני החלק הסגור.
- השאלות הפתוחות אינן מתערבלות בינן לבין עצמן ואינן מתערבלות עם השאלות הסגורות.
	- בדיקת השאלות הפתוחות תתבצע ידנית על ידי המרצה.

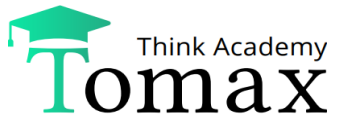

# **הנחיות לבניית שאלון בחינה**

- **את שאלון הבחינה יש לכתוב כמסמך בתוכנת Word בלבד.**
- **נדרש שהשאלון יועלה בנוסחו הסופי, לאחר שעבר הגהה מדוקדקת.**
	- **ישנה הגבלה על כמות השאלות והתשובות שניתן לכלול בשאלון, בהתאם למבנה דף התשובות במוסד.**
		- **יש למספר שאלות ותשובות במיספור אוטומטי.**
		- **התשובות הנכונות ימוקמו תמיד במסיח א' )חריג לכך יצוין בהמשך(.**
	- **גם בטופס 0 יופיעו התשובות הנכונות במסיח א'. רק לאחר אישור טופס 0 וערבול הבחינה ישתנה מיקומן של התשובות הנכונות בטפסים המעורבלים.**
		- **שאלות יודגשו ב- Bold. תשובות לא יודגשו.**
- **הדגשת מילים בשאלות/ תשובות תתבצע רק בקו תחתון ולא ב- Bold.**

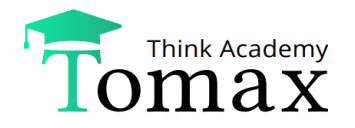

## **הנחיות לבניית שאלון בחינה - המשך**

- **אין להכניס את השאלות והתשובות לתוך טבלה )גלויה/ נסתרת(**
	- **אין להשתמש במעבר שורה )Enter )בתוך תשובה**

### **תשובות משולבות**

- **תשובה המכילה בתוכה הפניה לתשובות אחרות, למשל: "תשובות ב+ד נכונות"**
- **הסעיפים אליהם מפנה התשובה המשולבת משתנים בטפסים המעורבלים בהתאם למיקומן החדש של התשובות לאחר הערבול**
- **יש להדגיש את התשובה המשולבת, בצבע או מרקר )גם אם אינה התשובה הנכונה(**

באיזו מדינה התקיימה אולימפיאדת חורף? א. תשובות ב+ד נכונות ב. קנדה ג. ישראל ד. ארצות הברית ה. אף תשובה אינה נכונה

באיזו מדינה לא התקיימה אולימפיאדת חורף? א. ישראל <u>ב. תשובות ג+ד נכונות</u> ג. קנדה ד. ארצות הברית ה. אף תשובה אינה נכונה

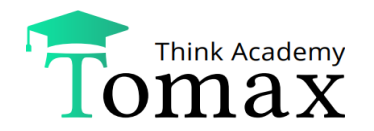

## **שילוב תמונות ונוסחאות בבחינה**

### **JPEG-JPG-GIF-BMP בפורמטים תמונות לשלב ניתן**

- תמונות השייכות לשאלה יופיעו לאחר השאלה ולפני התשורות.
	- **אין** להוסיף לשאלון תמונות/ אובייקטים צפים.
- בבחינה במחשבים הכוללת קוד יש להקפיד לצלמו כתמונה ולא להקלידו כטקסט.

### **ניתן להכניס נוסחאות במגוון דרכים:**

- עורך הנוסחאות של ה- Word
	- MathType **❖**
	- Microsoft Equations  $\cdot$

### **דפי נוסחאות, מאמרים וכו' יש לצרף כקובץ נפרד ולציין בראש השאלון כי לבחינה זו ישנו נספח.**

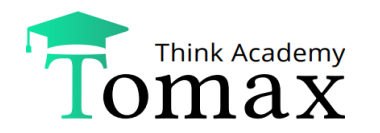

## **בחירת שאלות וחלוקת ניקוד**

- **ניתן להגדיר בבחינה שאלות חובה/ שאלות בחירה.**
- **במידה והמבחן כולל אפשרות בחירה של X שאלות, ייבדקו רק X השאלות הראשונות, גם אם הנבחן ענה על יותר.**
	- **יש לציין בצורה ברורה האם חלוקת הניקוד הינה זהה לכלל שאלות הבחינה או שישנו ניקוד שונה לכל שאלה או לכל קבוצת שאלות.**

במקרה של ניקוד משתנה יש לציין ליד כל שאלה/ בראש קב' השאלות, את הניקוד הרלבנטי.

**הניקוד המקסימלי בבחינה הינו .100** 

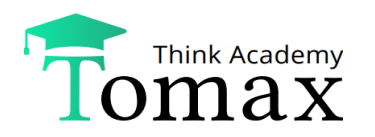

# **חלוקת ניקוד - המשך**

### **אפשרויות בונוס –**

### **ניתן להגדיר ניקוד פקטור אוטומטית.**

 **לדוגמה: 33 שאלות בבחינה, כל תשובה נכונה מזכה ב 3- נקודות ולכל נבחן מתווספת נקודת בונוס אחת.**

### **ניתן להגדיר שאלה/ שאלות בונוס ספציפיות )המקובעות לסוף המבחן( שהניקוד שלה/ן יסתכם לניקוד של יתר שאלות הבחינה עד לצבירה מקסימלית של 100 נקודות.**

 **לדוגמה: 25 שאלות חובה + 2 שאלות בונוס, כל שאלה מזכה ב4- נק'. סטודנט שטעה ב- 2 משאלות החובה והשיב נכונה על 2 שאלות הבונוס יוכל לצבור 100 נק'.** 

### **קביעת ניקוד שסכימתו עולה על 100 נקודות. במקרה כזה ייבדקו כל השאלות, אך הנבחן לא יוכל לצבור יותר מ- 100 נקודות.**

 **לדוגמה:** בבחינה 22 שאלות. משקל כל שאלה 5 נקודות. ניקוד מקסימלי בבחינה – .100 במקרה זה מקבל הנבחן מעין בונוס של שתי שאלות. ייבדקו כל השאלות וגם נבחן שטעה בשתי שאלות יוכל עדיין לקבל .100

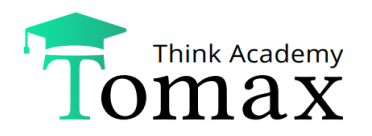

## **חלוקת ניקוד - המשך**

### **ניקוד חלקי**

### **ניתן להגדיר ניקוד חלקי לתשובה לא מלאה**

**לדוגמה:** במקרה והתשובה הנכונה )הממוקמת במסיח א'( היא תשובה משולבת שנוסחה 'תשובות ב+ג נכונות', תשובה א' באופן אוטומטי תקנה ניקוד מלא. ניתן להגדיר כי סטודנט שבחר בתשובה ב'/ ג' יזכה למחצית הניקוד. הדבר אינו נעשה אוטומטית ויש לציין זאת במפורש בשאלון הבחינה/ בהנחיות בכספת.

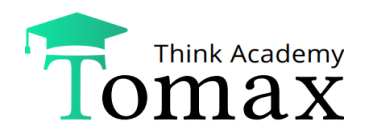

# **חלוקה לבלוקים**

- **בלוק הינו מקבץ שאלות שאינן מתערבלות עם יתר שאלות הבחינה אלא רק בינן לבין עצמן.**
- **בפתח מקבץ השאלות ניתן להוסיף נתונים/ סיפור רקע/ מידע הרלבנטיים לכלל שאלות הבלוק ולציין זאת במפורש.**

### **הגדרות הערבול בתוך הבלוק -**

- \* ברירת המחדל (אם לא צוין אחרת) היא ששאלות הבלוק מתערבלות בינן לבין עצמן.
- יתן להגדיר כי שאלות הבלוק לא יתערבלו (למשל במקרה של סיפור "מתגלגל" או רצף שאלות לפי דרגת קושי). לאי לפי דרגת ק
	- ניתן להגדיר כי הבלוק יישאר תמיד באותו המיקום = הבלוק יקובע בהתאם למיקומו בשאלון המקורי.
	- **את חלוקת הבלוקים יש לציין בצורה ברורה בגוף השאלון/ בראש טופס הבחינה וכן לציין במידה ונדרש קיבוע של הבלוקים/ הגדרתם כבלוקים ללא ערבול שאלות.**
		- **בבחינה המכילה בלוקים לא ניתן להגדיר בחירה מתוך בלוק מסויים, אלא רק מתוך כלל שאלות הבחינה**

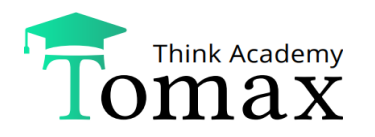

### **קיבוע תשובות**

### **ניתן לקבע תשובות מסוימות כך שיופיעו תמיד באותו המיקום. למשל:**

- **בשאלות נכון/ לא נכון, ניתן לבקש שסדר התשובות יישאר קבוע, כך שתמיד תשובה א' תהיה "נכון" ותשובה ב' תהיה "לא נכון".**
	- **ניתן להגדיר שתשובה בנוסח "כל התשובות נכונות/ אינן נכונות" תקובע תמיד למסיח האחרון.**
		- **ניתן לקבע את כלל תשובות הבחינה.**
- **במקרה של קיבוע תשובות בבחינה (חלקן/ כולן) יש לשבץ בראש השאלון טבלה המפרטת את התשובות לקיבוע ומיקום התשובות הנכונות:**

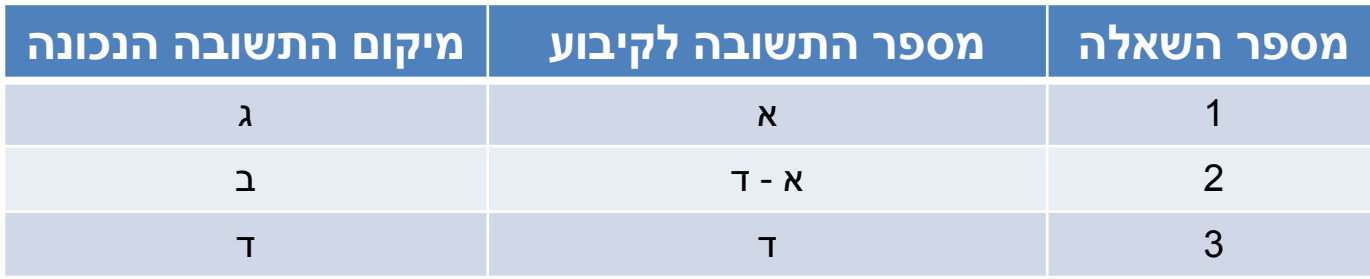

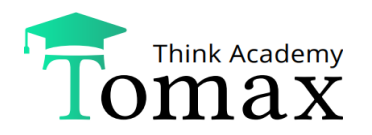

## **הנחיות ערבול מיוחדות**

### **ברירת המחדל - ערבול שאלות וערבול תשובות.**

### **אפשר לערבל שאלות ולא לערבל תשובות )= קיבוע חלק מתשובות הבחינה/ כולן(.**

### **אפשר לא לערבל שאלות וכן לערבל תשובות.**

### **אפשר לקבע שאלות מסוימות/ בלוקים של שאלות כך שישמרו על מיקומם בטפסים המעורבלים.**

## **אישור / תיקון טופס אפס**

- **לכספת יועלה טופס 0 ותישלח הודעה למרצה כי טופס 0 ממתין לאישורו בכספת.**
- **יש להוריד את הטופס מהכספת ולבדוק בצורה קפדנית את תוכנו )כולל הכותרת ודף ההנחיות(.**
	- **במידה והטופס תקין יש לאשרו. במידה ונדרשים תיקונים יש לדחות טופס 0 ולציין אילו תיקונים נדרשים, באחת מהדרכים הבאות:**
		- לציין בשדה ההערות שנפתח את התיקונים המבוקשים.  $\bm{\dot{\cdot}}$
		- י להעלות מסמך וורד המפרט את התיקונים המבוקשים.  $\bm{\cdot}$
		- **אין להעלות כמסמך תיקונים את טופס הבחינה מתוקן!**
	- **יש להקפיד לרכז את כלל התיקונים המבוקשים בסבב תיקונים אחד.**
		- **לאחר תיקון טופס 0 נדרשת בדיקה חוזרת של המרצה ואישורו.**

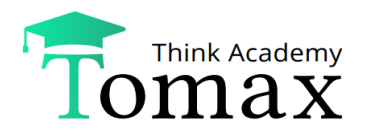

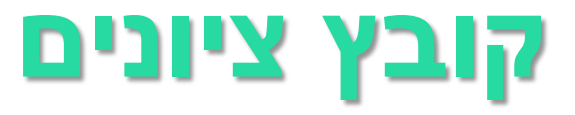

### **איך להוריד קובץ ציונים מהכספת:**

- יש לבחור בסטטוס "ציונים לאישור מרצה"
	- יש לנעול את שורת הבחינה הרלוונטית
		- הורד קבצים  $\longrightarrow$ הורד קובץ ציונים  $\clubsuit$
		- קובץ הציונים מבצע הורדה למחשב $\clubsuit$

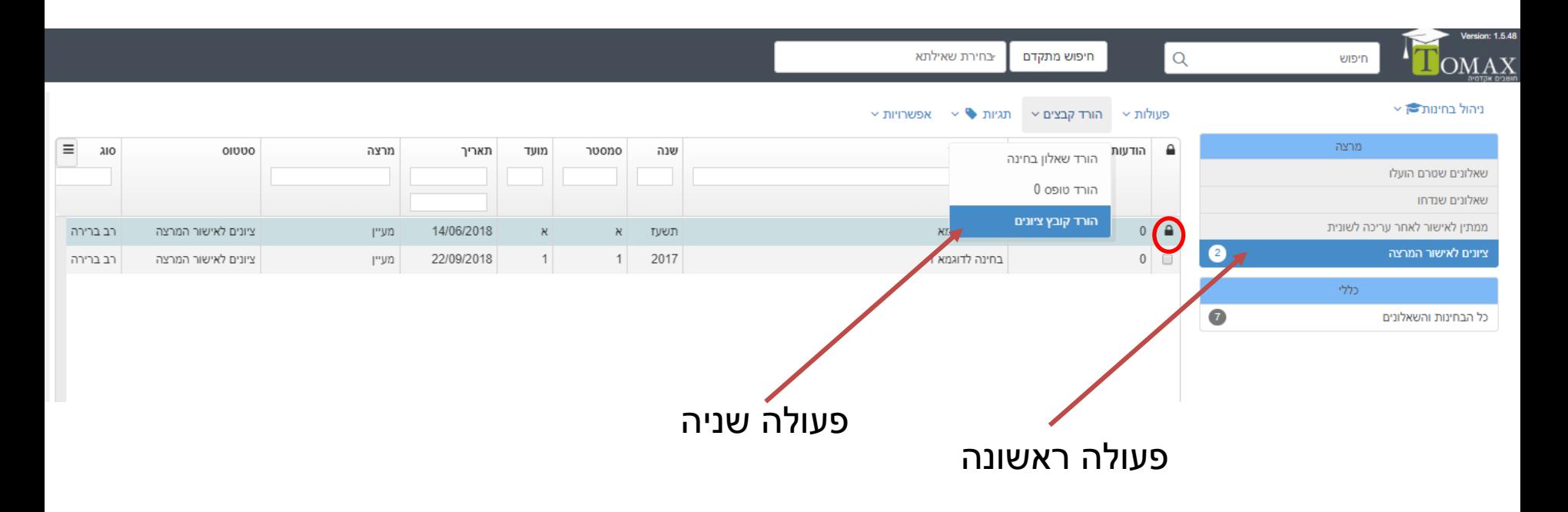

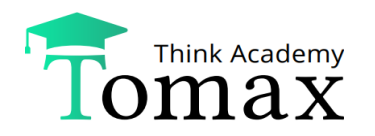

### **קובץ הסטטיסטיקות**

 **קובץ הסטטיסטיקות מכיל מידע מפורט לגבי ציוני הסטודנטים, מענה על שאלות הבחינה, אחוזי הצלחה בבחינה וכו'.**

#### **הקובץ בנוי מ- 5 גיליונות אשר כל אחד מהם מסכם אינפורמציה שונה:**

- **גיליון Stats General –**הגיליון הראשון מספק מידע על השאלות בבחינה ועל הציוניים- הוא מתייחס בפענוח שלו לטופס 0 לפיו אושרה הבחינה.
	- **גיליון answers Student** המפרט את נתוני כל בחינה בהתאם למס' השאלון.
	- **גיליון Minimal** משווה בין טופס 0 לשאלון הסטודנט כלומר מראה את התשובות אותן ענה הסטודנט בכל שאלה בטופס .0
		- **גיליון Grades** –מראה את הציונים לפי מס' שאלון ות.ז.
		- **גיליון Exceptions-** מסכם את הנחיות הניקוד המיוחדות שיש בבחינה.

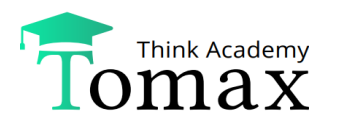

## **מבנה קובץ הסטטיסטיקות General Stats גיליון**

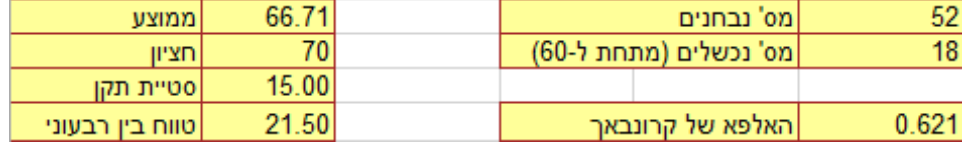

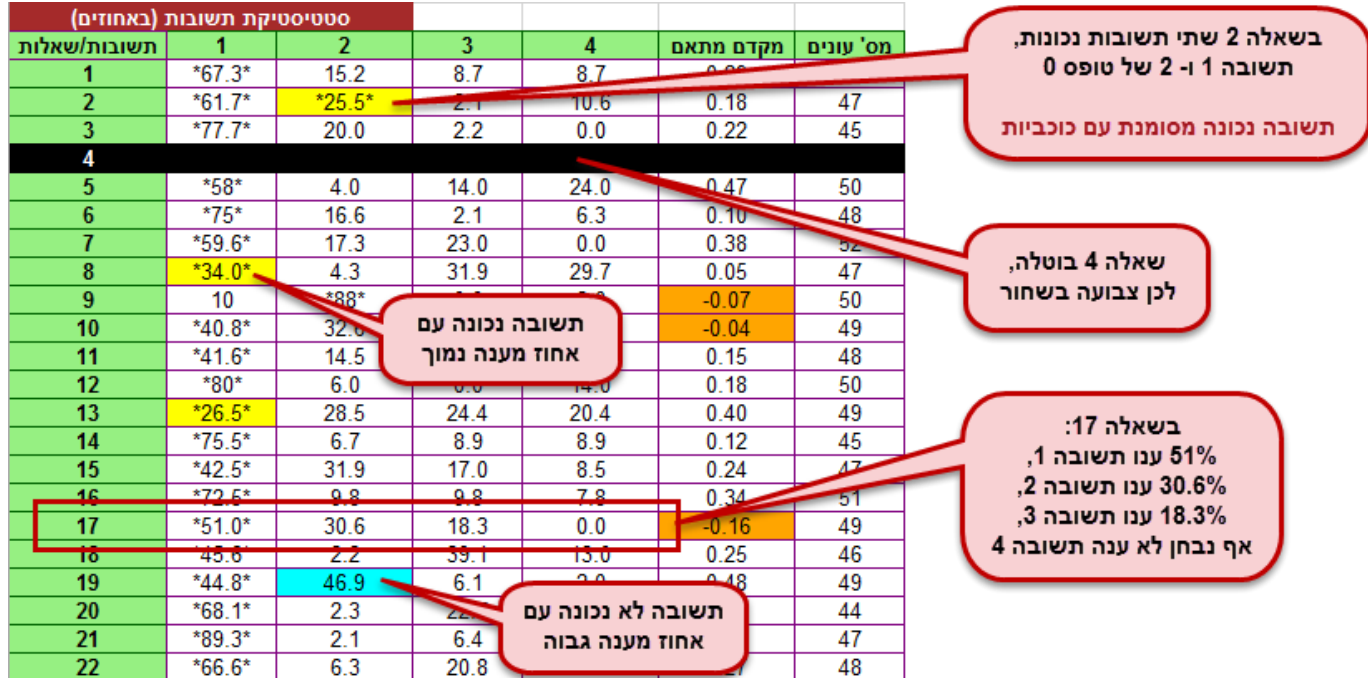

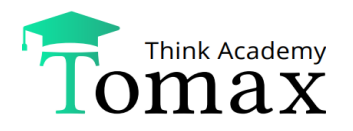

### **מבנה קובץ הסטטיסטיקות General Stats גיליון**

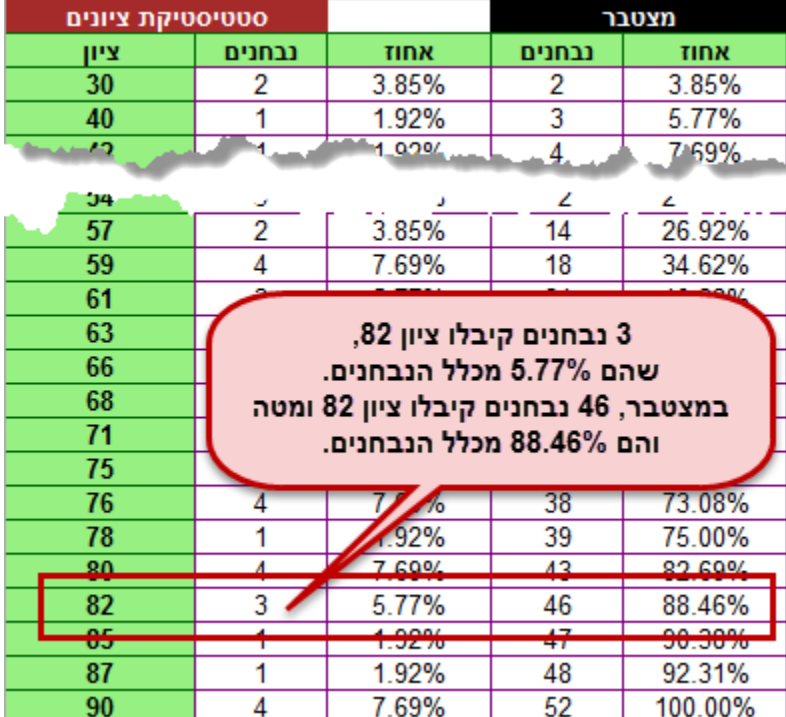

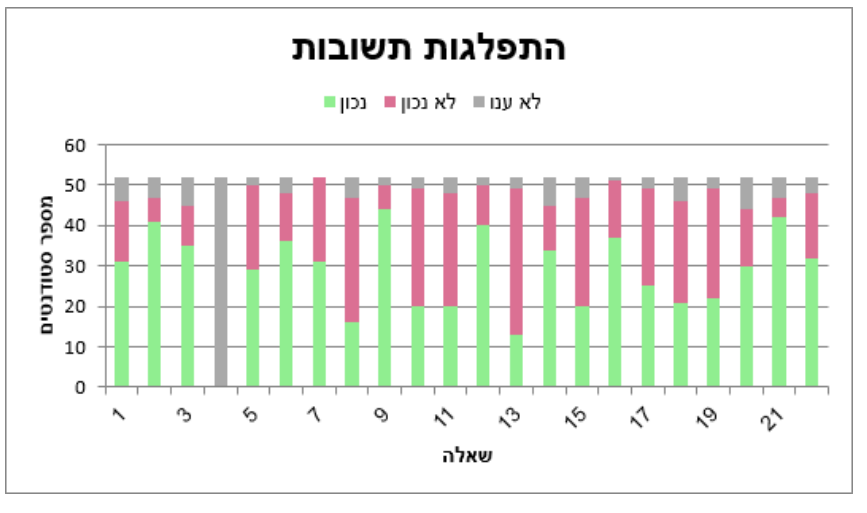

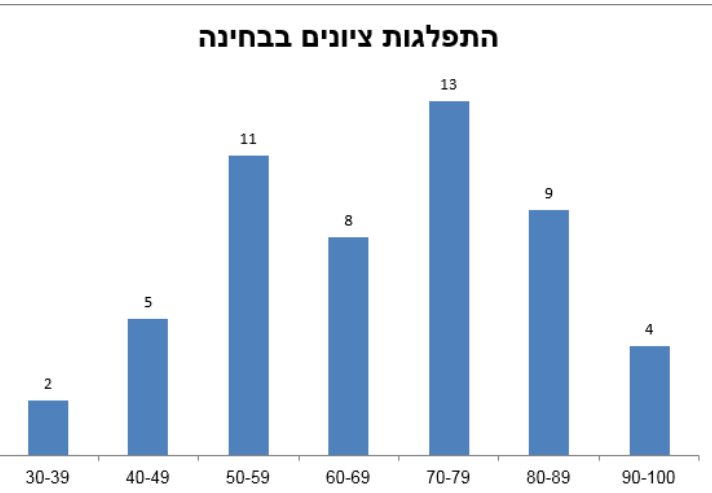

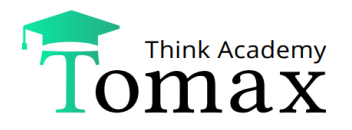

## **מבנה קובץ הסטטיסטיקות Student answers גיליון**

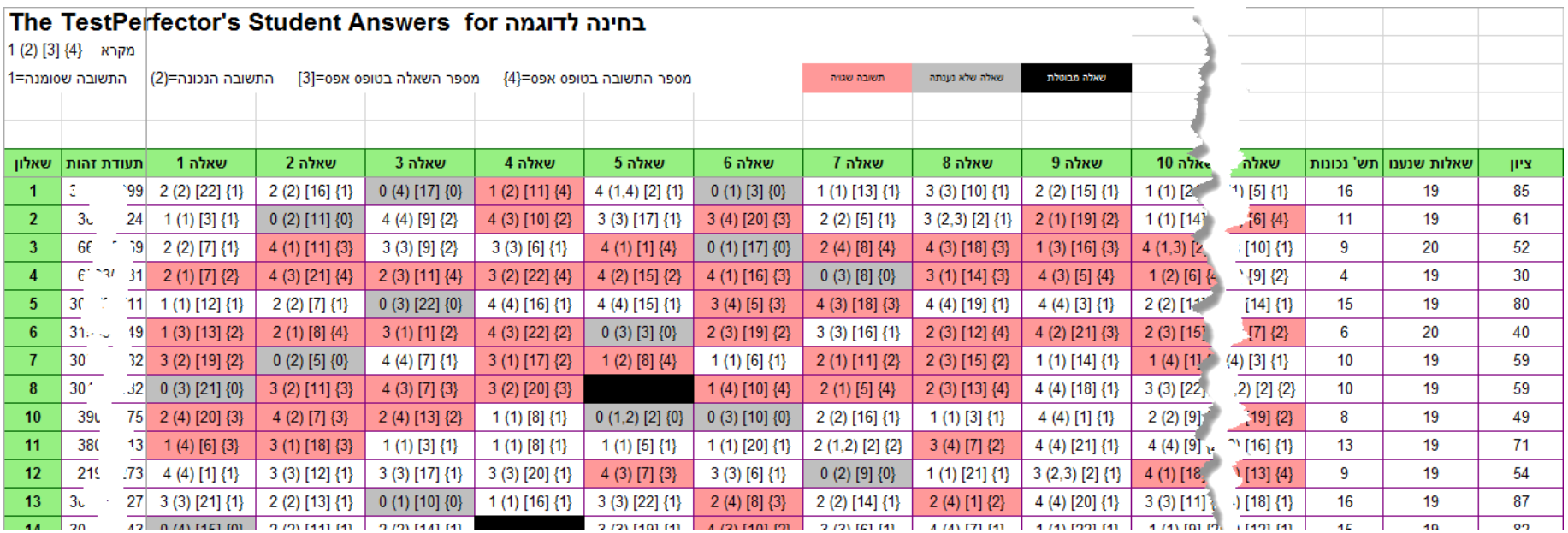

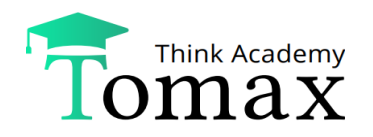

## **מבנה קובץ הסטטיסטיקות גיליון Exceptions**

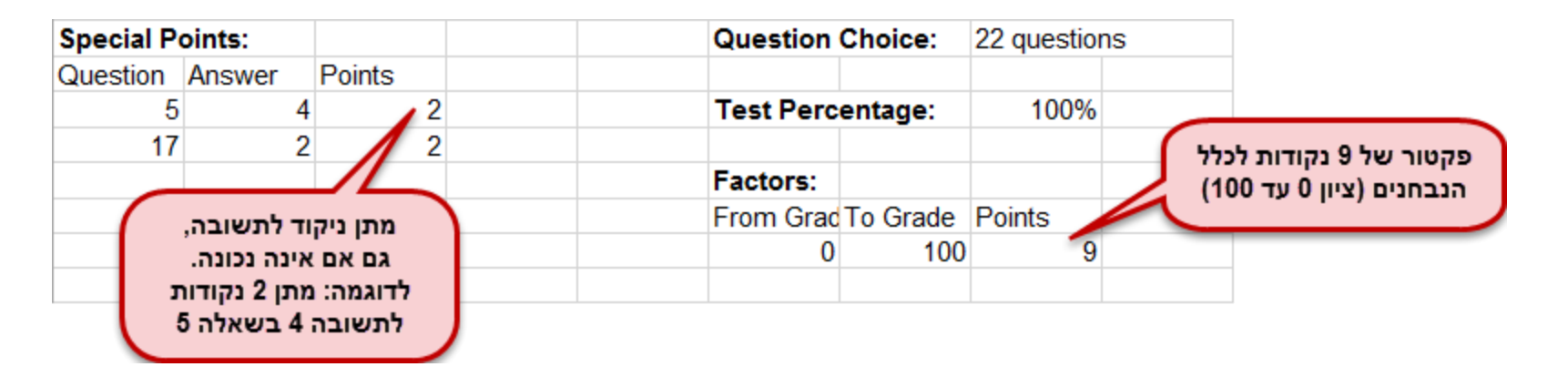

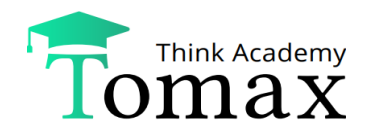

## **בדיקת קובץ הסטטיסטיקות**

### **יש לשים לב לערך מקדם המתאם בכל שאלה – ערך זה מהווה מדד לאיכות השאלה**

- **י ערך שלילי** (תאים הצבועים בכתום) יש לבדוק את השאלה (למשל מבחינת ניסוח או∯ טעות בתשובה נכונה) מכיוון שסטודנטים שקיבלו ציונים גבוהים לא ענו נכון על השאלה ולהיפך
- ככל שה**ערך חיובי** יותר השאלה ''טובה יותר'' מכיוון שסטודנטים שקיבלו ציונים גבוהים ענו נכון על השאלה ולהיפך

### **יש לשים לב לתאים הצבועים:**

 ייתכן כי התשובה הנכונה לא נכתבה במסיח הראשון בטופס 0 ויש לבצע תיקון בקובץ הסטטיסטיקות

**צהוב – תשובות נכונות עם אחוז מענה נמוך )פחות מ- 40%(**

**תכלת – תשובות לא נכונות עם אחוז מענה גבוה )יותר מ- 40%(**

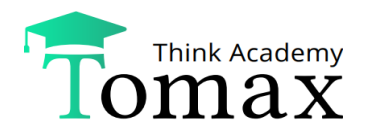

### **שינויים אפשריים בציונים**

- **קבלת תשובה נכונה נוספת – ניתן לקבל תשובה נוספת כנכונה, בנוסף על התשובה הנכונה שמוקמה בתשובה א'.**
- **מתן ניקוד חלקי לתשובות שאינן התשובה הנכונה – בנוסף למתן ניקוד מלא למי שבחר בתשובה הנכונה.**

 **לדוגמה:** בבחינה בה כל שאלה שווה 4 נקודות, לתת 2 נקודות לתשובות ב-ד של שאלה מספר .8

- **ביטול שאלה – שאלה זו לא תיכלל בציון הסופי, ומשקלן של יתר השאלות יגדל בהתאם לדוגמה:** בבחינה עם 25 שאלות, בה כל שאלה שווה 4 נקודות, אם נבטל שאלה יישארו 24 שאלות במשקל 4.16 כל אחת.
	- **קבלת כלל התשובות בשאלה כנכונות.**
- **שינוי התשובה הנכונה – ניתן להגדיר תשובה נכונה שאינה תשובה א' )במידה והסתבר בדיעבד כי התשובה הנכונה לא מוקמה בסעיף א' כנדרש(.** 
	- **פקטור רגיל – הוספת X נקודות לכלל הנבחנים.**
		- **פקטור טווח – הוספת ניקוד לטווחי ציונים.**

 **לדוגמה:** הוספת 10 נקודות לנבחנים שקיבלו ציון 50-60 והוספת 5 נקודות לאלה שקיבלו ציון 60-100

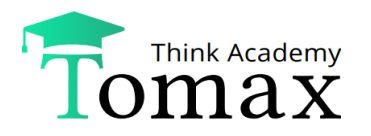

## **דוגמה לדף תשובות**

Ver 0618

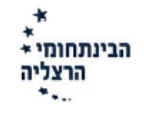

#### דף תשובות

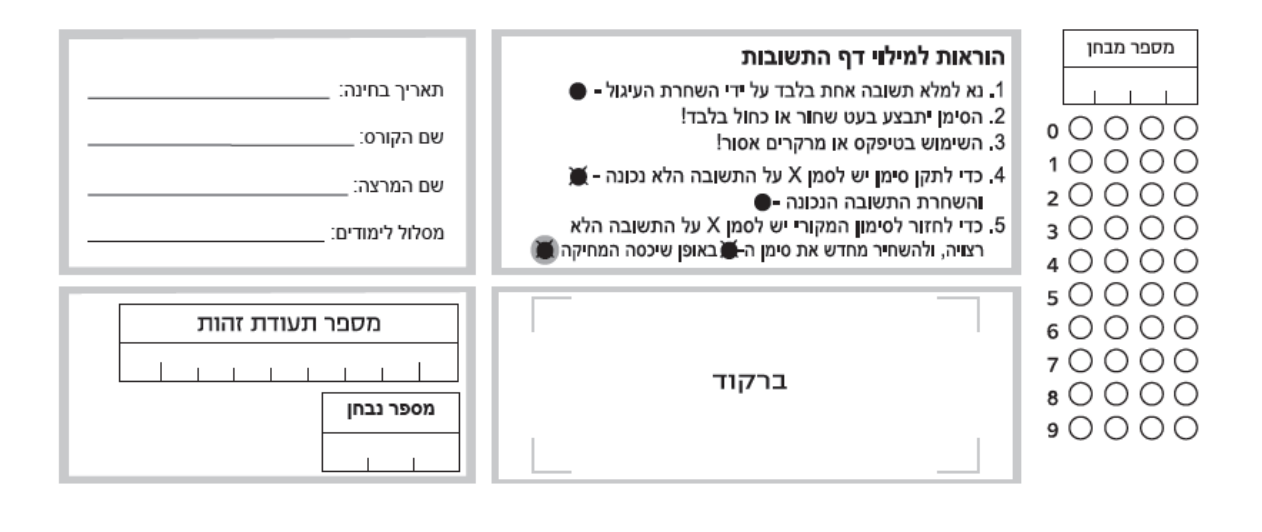

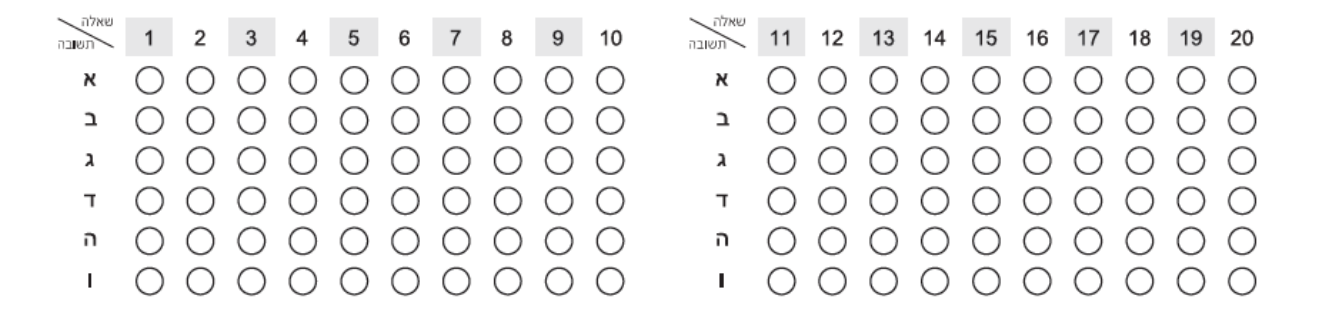

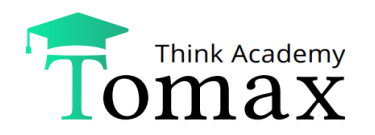

# **תודה על ההקשבה.**

## **שתהיה תקופת בחינות מוצלחת!**